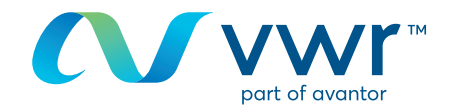

# Modification de votre mot de passe

## **Rendez-vous sur www.vwr.com**

## **1 Accès rapide** ou **connexion/enregistrement**

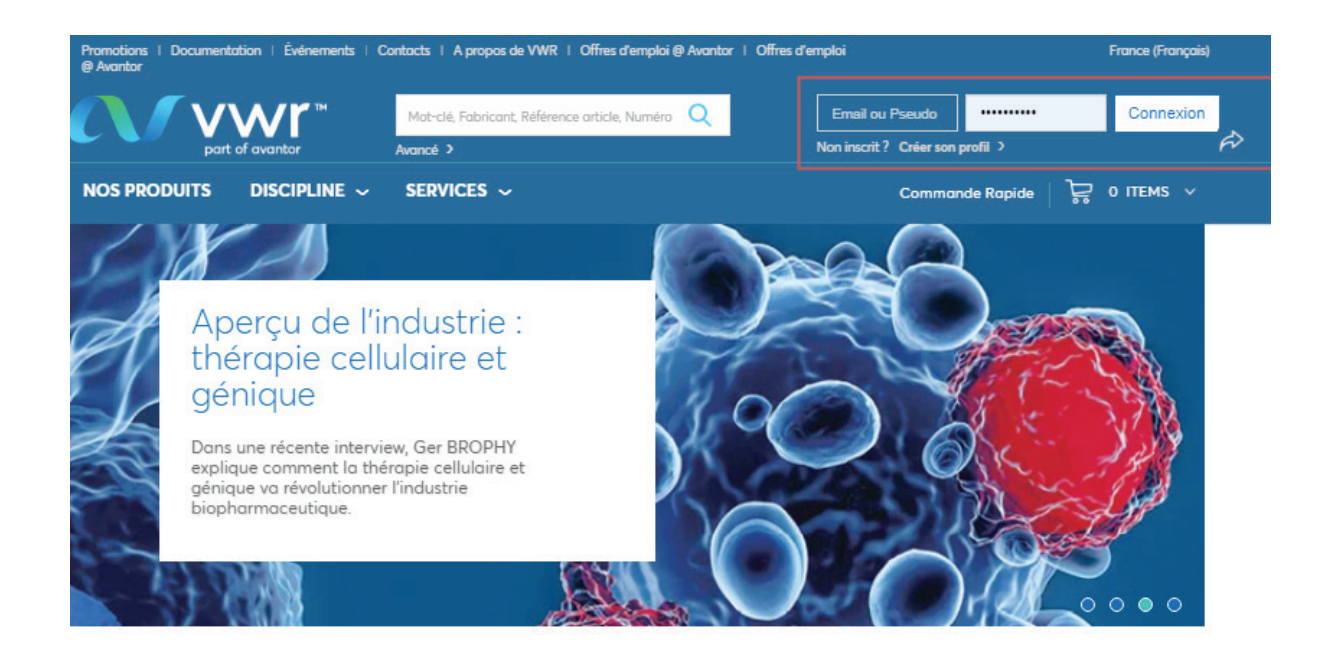

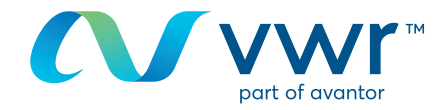

#### Une fois connecté à votre profil, sur votre page d'accueil, cliquez sur « Informations personnelles ». **2**

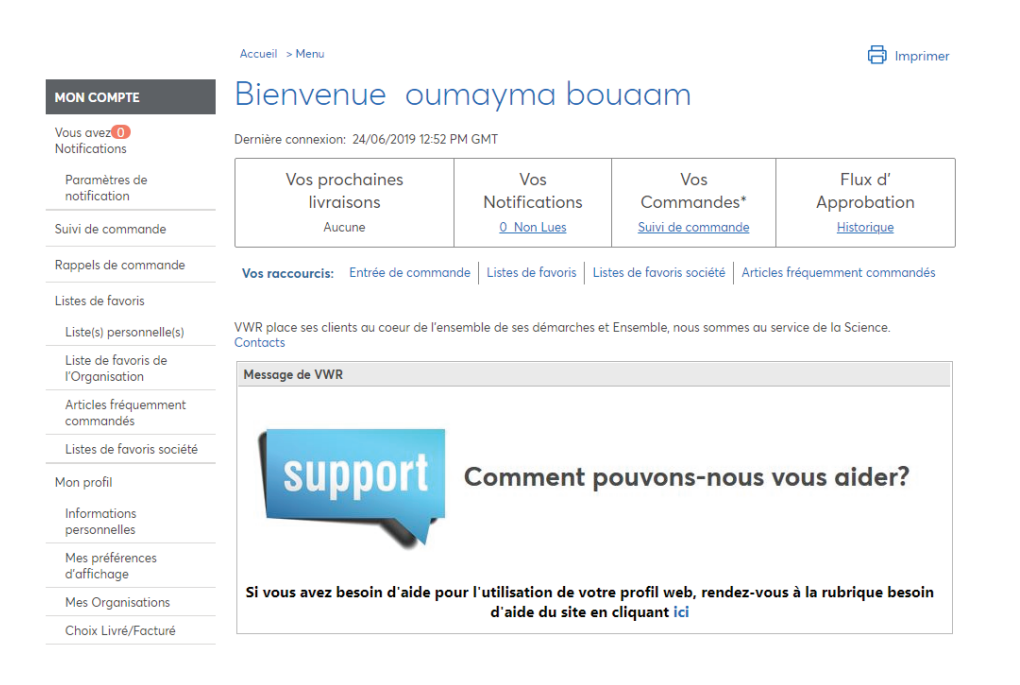

## Ou, directement à partir de la page d'accueil du site, en cliquant sur « Mon compte ».

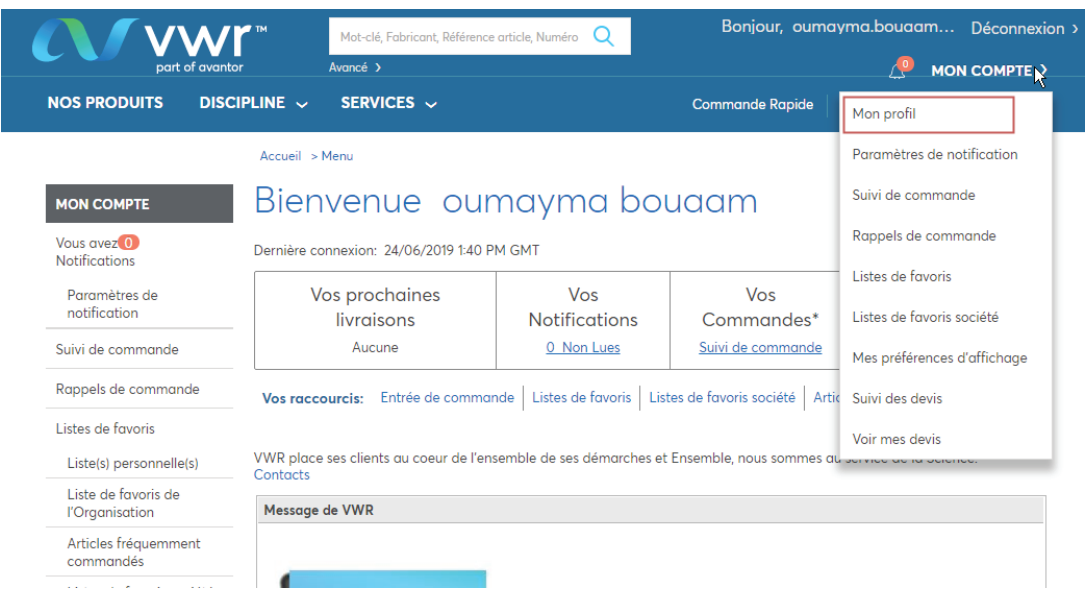

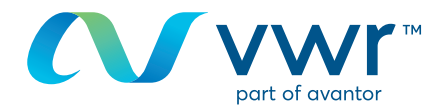

Cliquez sur « Modifier le mot de passe ». **3**

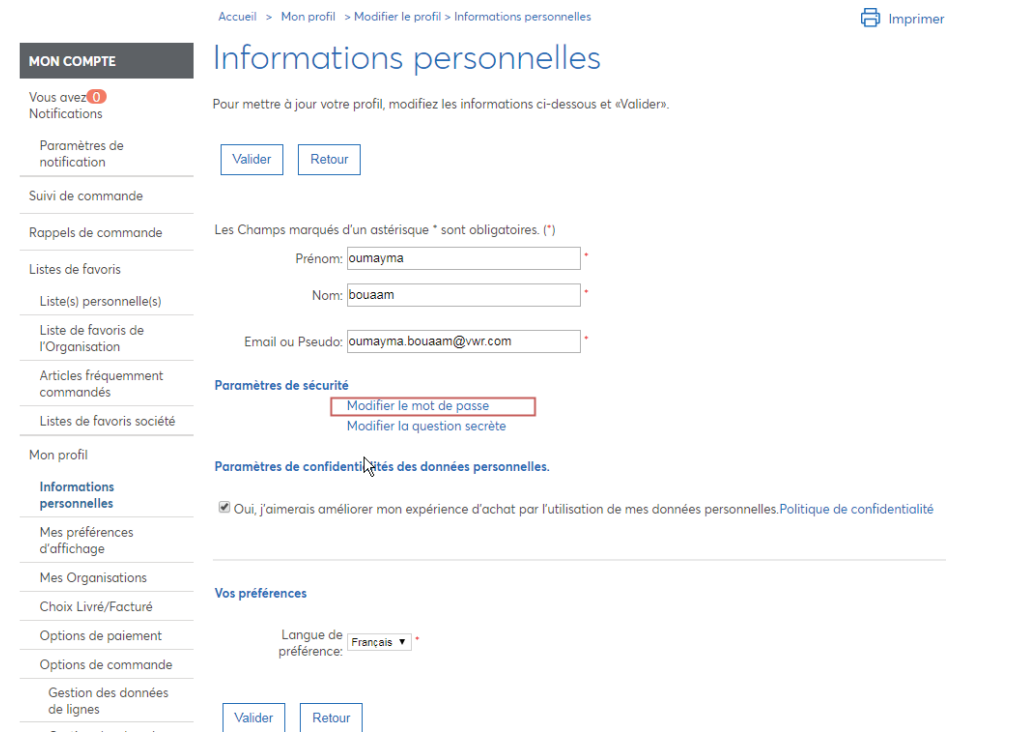

Saisissez la réponse à la question secrète, votre mot de **4** passe actuel et votre nouveau mot de passe.

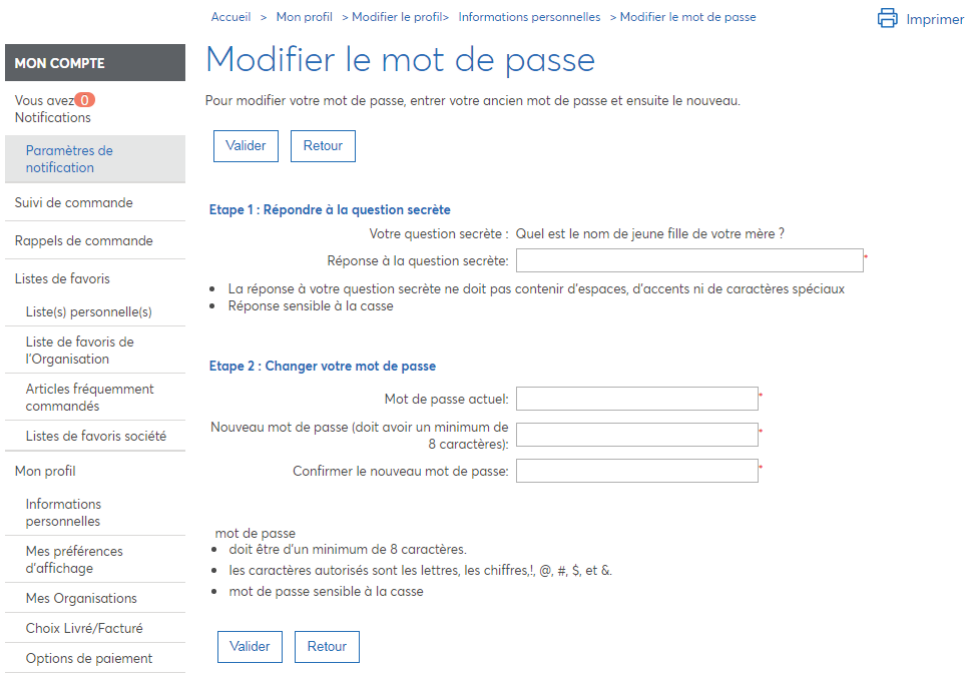

Vous avez oublié votre mot de passe ou la réponse à la question secrète ? Contactez votre service d'e-commerce au **33 (0)1 45 14 89 32** ou par e-mail à l'adresse **webshop**.**fr@vwr.com**

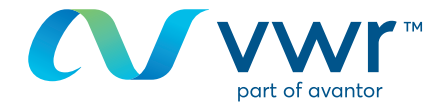

### Vous pouvez également modifier toutes vos **5** informations de profil depuis « Mon profil ».

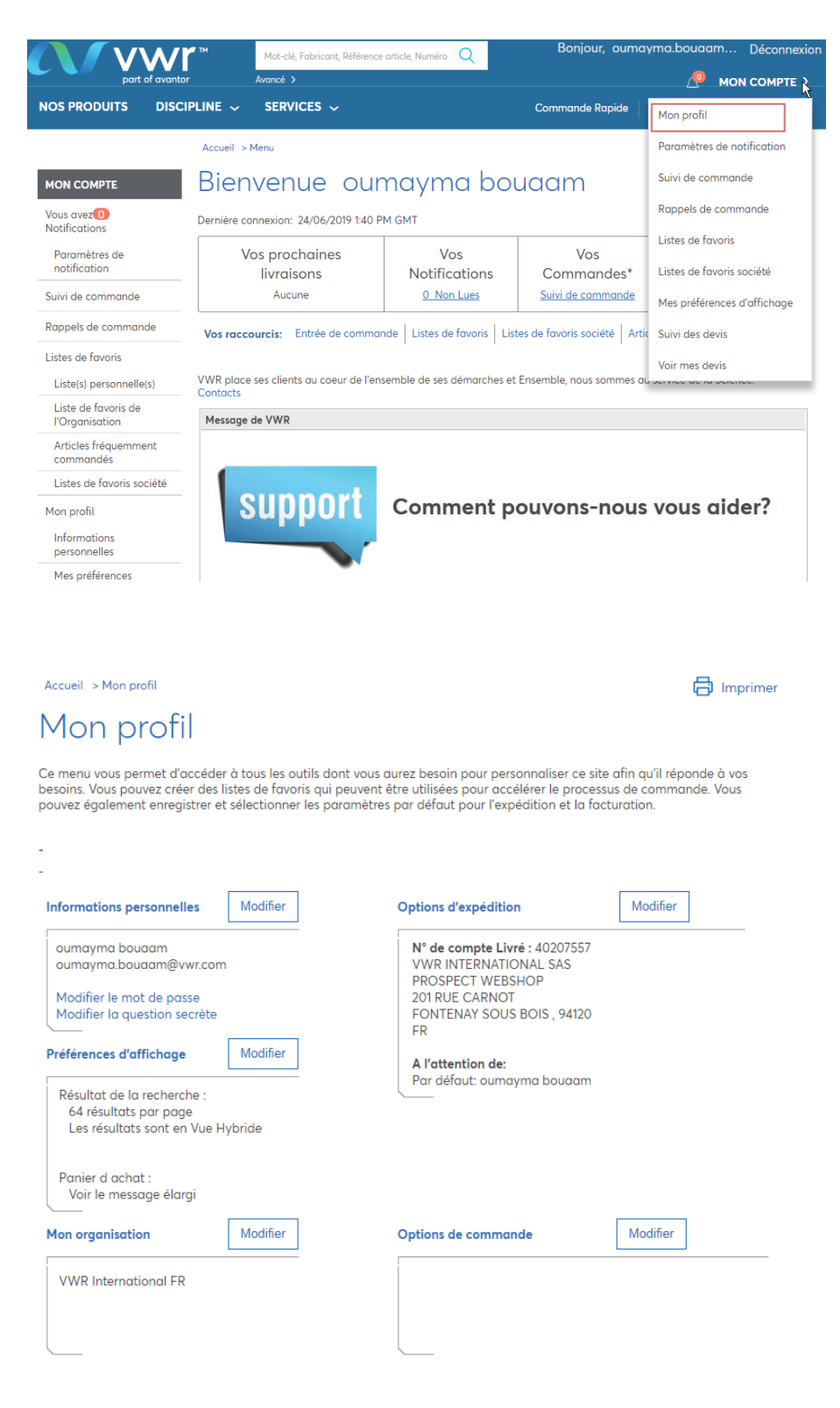

Pour toute information concernant l'utilisation de notre site d'achat en ligne, contactez votre agence locale vwr.